# PL3W\_CS Version 0.91.00 について

#### 2024/05/24

水魚堂 岡田仁史 hitoshi@suigyodo.com

1. 概要

PL3W CS は回路図エディタ BSch3V のための部品リスト生成ソフトです。 BSch3V パッケージ版に含まれる PL3W との大きな違いは、出力ファイル形式が Excel の XLSX であることです。

このプログラムの作成には、ClosedXML ライブラリを使用しました。

2.インストール

解凍してできたファイルのうち、PL3W CS フォルダをまるごとそのままお使いのパソコン の適切なフォルダにコピーしてください。このフォルダの中の PL3W\_CS.EXE が実行ファイ ルです。実行にはこのフォルダのほかのファイルも必要になりますので、このフォルダに入 れたままお使いください。

- PL3W CS
- PL3W CS SRC.zip
- README PL3W 09100.pdf

PL3W CS SRC.zip はこのプログラムのソースファイルで、通常のご使用には不要です。

 このソフトウェアの実行には .NET Framework 4.6 以降が必要です。Windows 10/11 では 標準で使えるようになっていますが、Windows 8.1 以前のパソコンをお使いの場合は、.NET Framework 4.6 以降のインストールが必要になる場合があります。

起動に失敗するときは、.NET Frameworx 4.8 をインストールしてください。

https://support.microsoft.com/ja-jp/help/4497410/microsoft-net-framework-4-8 language-pack-offline-installer-for-window ここで、まず.NET Framework 4.8 をインストールします。

# はじめに この記事では、Microsoft .NET Framework 4.8 言語パックについて説明します。言 語パックをインストールする前に、コンピュータに英語版の .NET Framework 4.8 をインストールする必要があります。.NET Framework 4.8 は、次のリンクからダ ウンロードしてインストールできます。 NET Framework 4.8 (オフライン インストーラー)

そのあと、日本語 言語パックをインストールします。

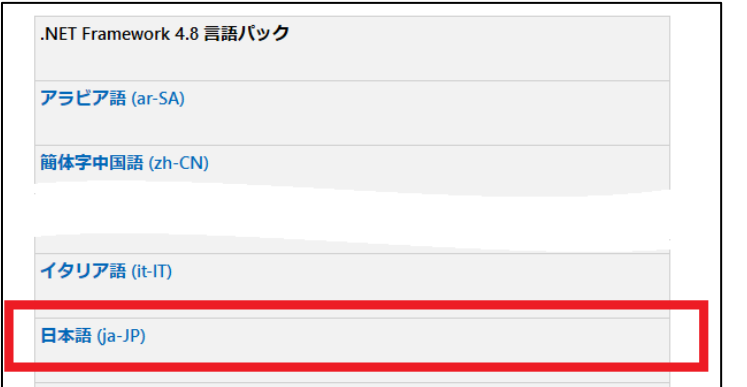

## 3. 使い方

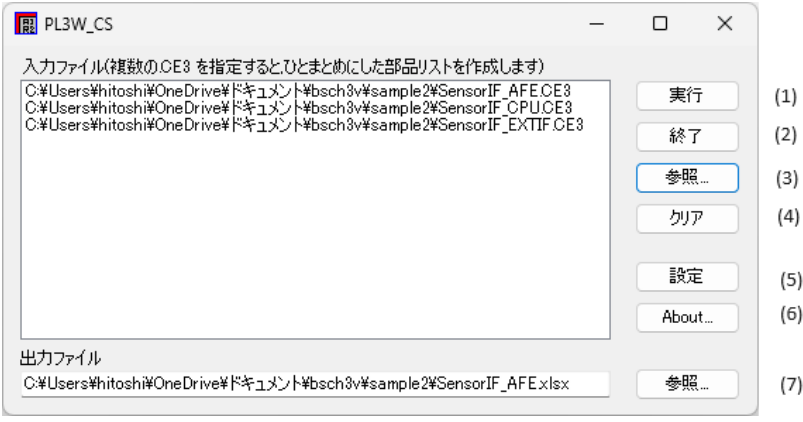

○入力ファイルの選択

次の方法で入力ファイルを選べます

・「入力ファイル」にエクスプローラからドラッグ&ドロップ

・参照ボタン(参照ボタンはふたつあります。(3)の方)をクリックして選ぶ

どちらの方法でも、CE3 ファイル、ファイルリスト選べます。また、いちどの操作で複数の CE3 ファイルをまとめて選択することができます。

入力ファイルを選ぶと出力ファイルは自動的に設定されます。

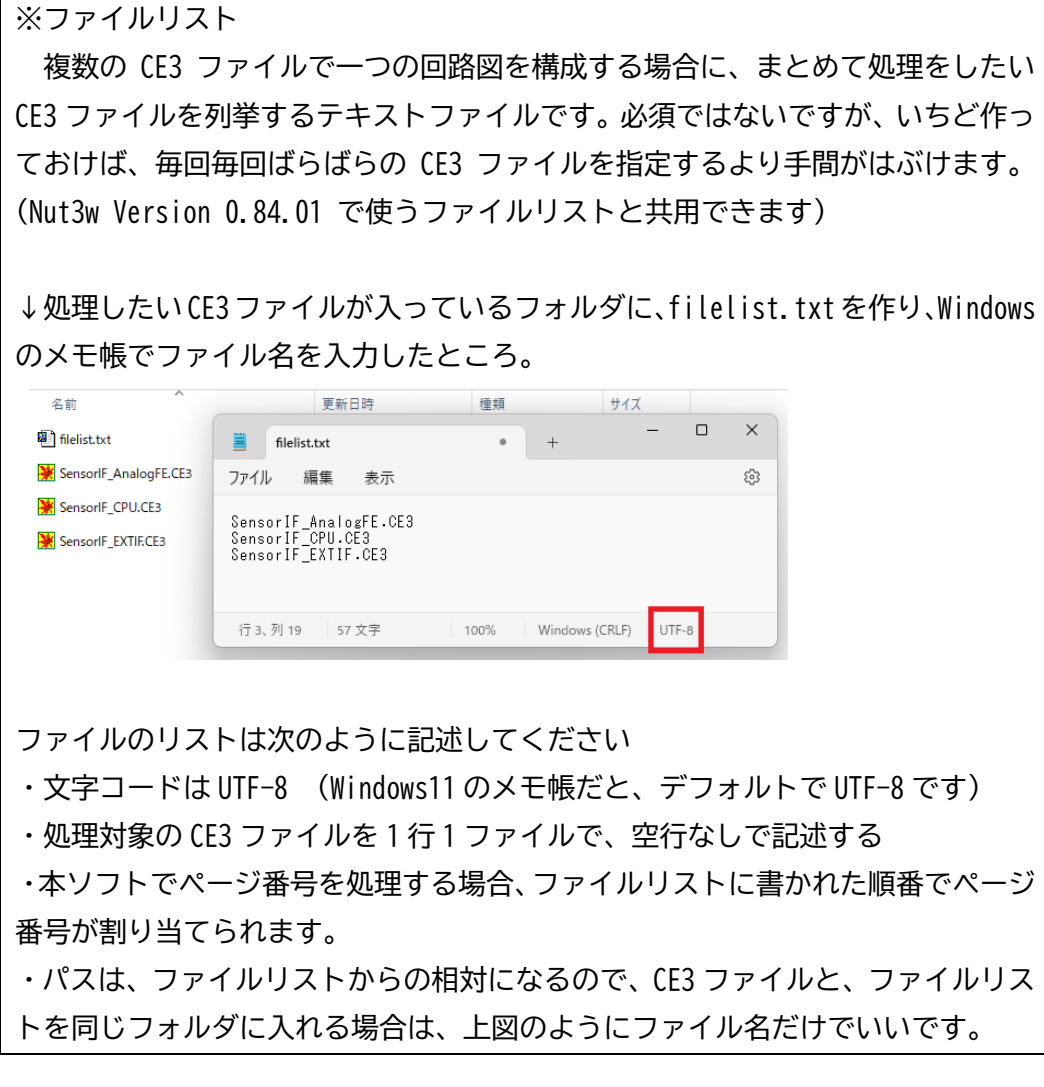

クリアボタン(4)をクリックすると、入力ファイル、出力ファイルがクリアされます。

○実行

入力ファイル、出力ファイルを設定してから(1)の実行ボタンをクリックすると、部品リ ストを生成します。

### ○設定

設定ボタン(5)をクリックすると設定ダイアログが開きます。

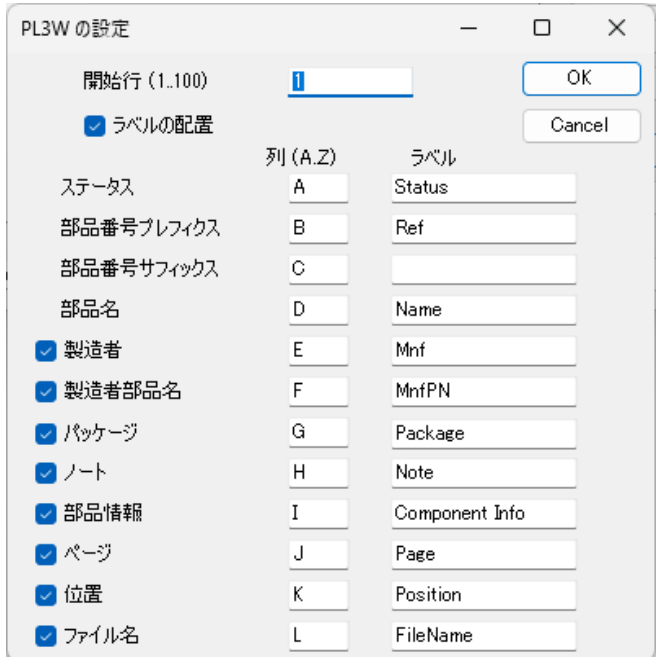

開始行は、出力ファイルの中で部品リストを生成する先頭行。 ラベルの配置にチェックを入れると、先頭行がラベル行になります。 あとは、それぞれの項目を出力するカラム、ラベルを設定します。 製造者 以下は、チェックを外すと出力されません。

OK ボタンをクリックしたときに、範囲外であったり、カラムが重複している場合は、エラ ーになります。

「ページ」は、BSch3V Ver.0.84.01 、Nut3W Ver.0.84.01 で設定できるようになったペー ジ番号です。

「ステータス」の列には、部品リストを生成したときにエラーかもしれない場合にマークが 入ります。

- \* … 同じ部品番号、同じ部品名のものが存在するとき。複数ブロックの部品の場合はあり えます。
- ? … 同じ部品番号で違う部品名。

### 4. 履歴

PL3W\_CS Version 0.91.00 (2024/05/25)

・従来型の PL3W と区別するために、PL3W\_CS と改名しました。

・ページ、回路図での位置情報、ファイル名、ラベル行を出力できるようにしました。

PL3W Version 0.90.01 (2021/10/16)

・文字列の内容によって日付と誤認する場合がありました。これを修正しました。

PL3W Version 0.90.00 (2020/07/08)

・CSV, XML 出力の代わりに XLSX ファイルを出力するように変更しました。

・各項目の出力カラムを指定できるようにしました。

5. ライセンスとソースの扱い

使っているライブラリの ClosedXML に倣って、MIT ライセンスとします。 (MIT ライセンスのライブラリを使ったら、MIT ライセンスにしなければならないわけでは ありません)

MIT License についてはこちら https://opensource.org/licenses/mit-license.php https://ja.osdn.net/projects/opensource/wiki/licenses%2FMIT\_license

ClosedXML についてはこちら https://github.com/ClosedXML

ClosedXML ライブラリは、Excel ファイルの書き込みのために使いました。

添付しているソースファイルには、ClosedXML のパッケージは含んでいません。 Visual Studio で、PL3W\_CS のソリューションを開いてビルドすると、デフォルトで ClosedXML を自動でダウンロードするようになっているかもしれません。

もし、ビルドエラーが出る場合はメニューの[ツール]->[NuGet パッケージマネージャ]- >[ソリューションの NuGet パッケージの管理] の「参照」で、ClosexXML を検索してインス トールしてください。

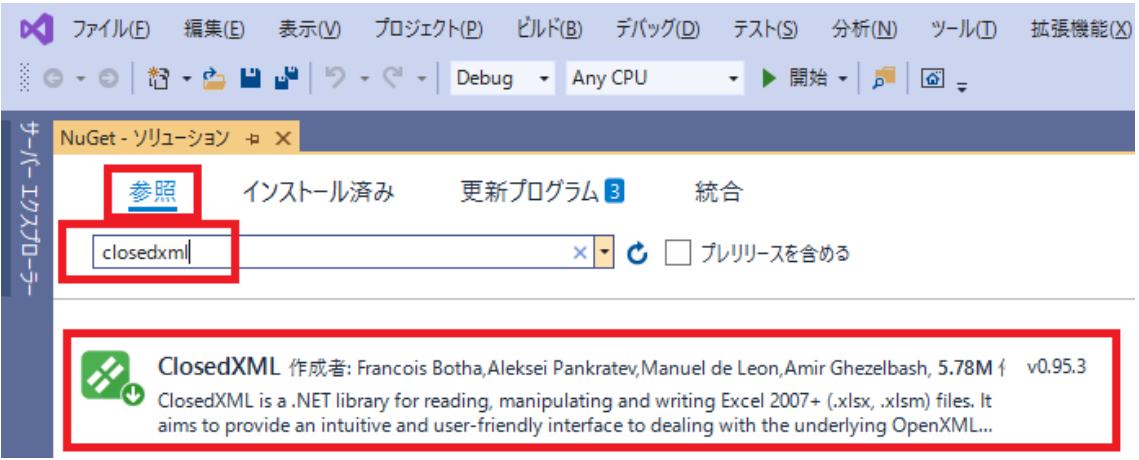